<span id="page-0-0"></span>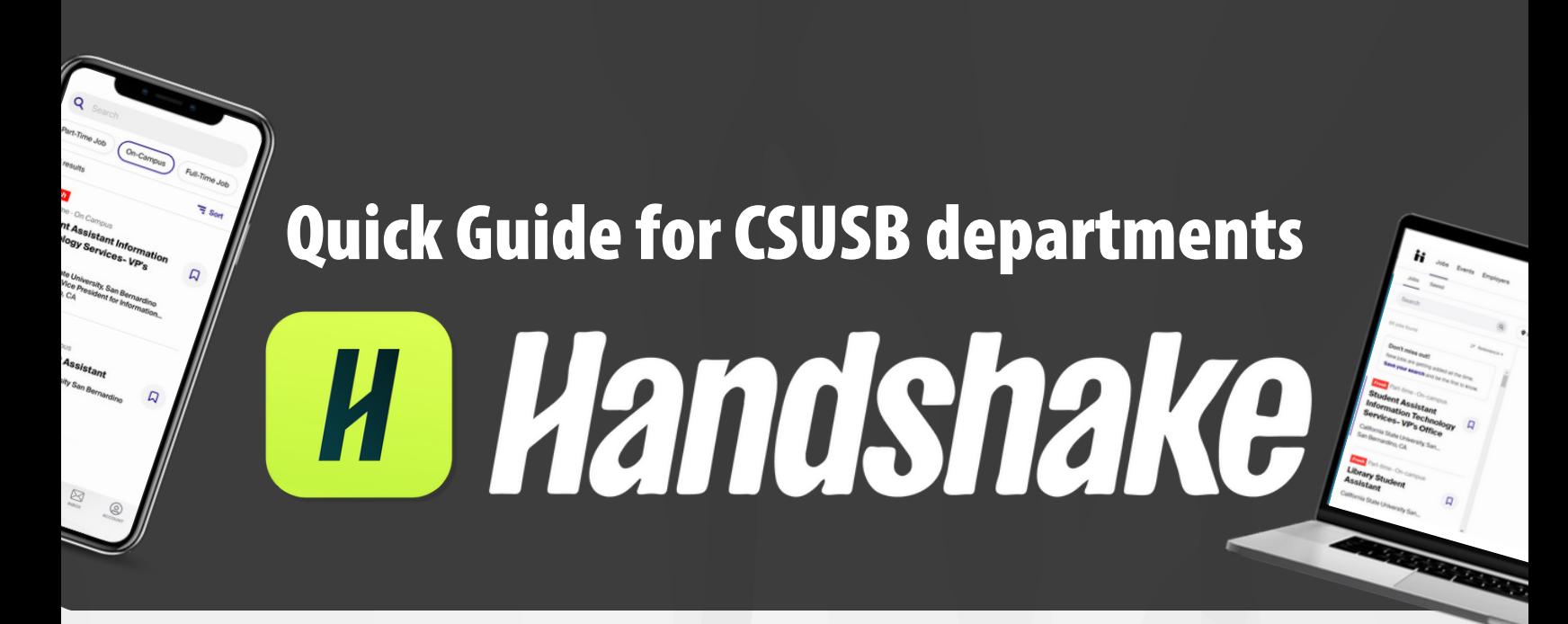

# Index Links

Posting a Job on [Handshake](#page-1-0)

Click here to check On-Campus Employer Guidelines & **How to create your [On-Campus](https://www.csusb.edu/sites/default/files/On-Campus%20Handshake%20Quick%20Guide%20-%20Create%20Account%20%26%20Posting%20Jobs.pdf) Employer Account** 

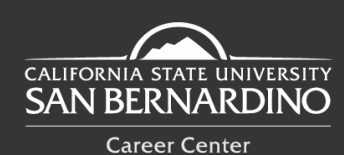

(909) **537-5250 careercenter@csusb.edu OOOO** @csusbcareer <sup>@</sup> https://www.csusb.edu/career-center

5500 University Parkway. San Bernardino, CA 92407 Santos Manuel Student Union (SMSU) South - Room 112

## <span id="page-1-0"></span>Posting a Job on Handshake

#### **Step 1**

**Log in** to your **Employer Handshake Account** and select **Post a Job**.

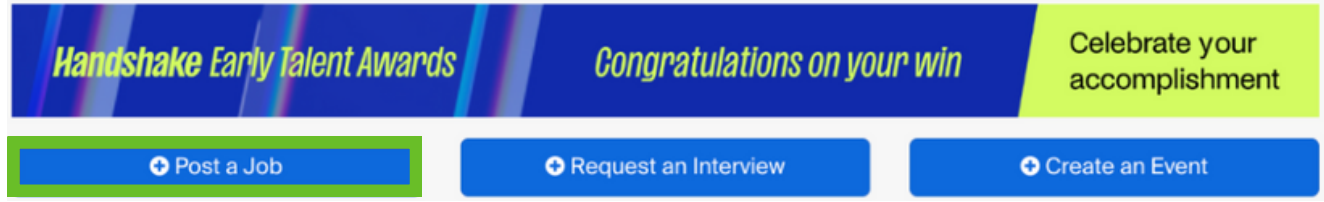

#### **Step 2**

Add **job posting details**. Then click "**Save**" and your job posting will be created.

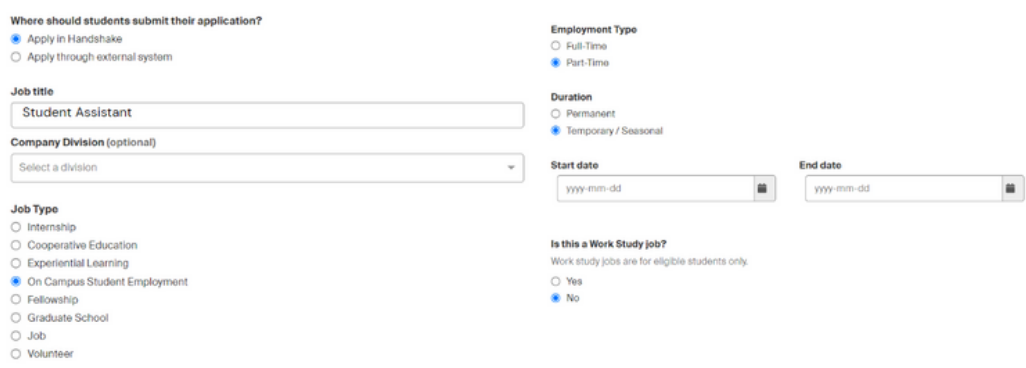

#### **Step 3**

Student Employment **will review** your *pending* **on-campus job** posting within **2-3 business days**.

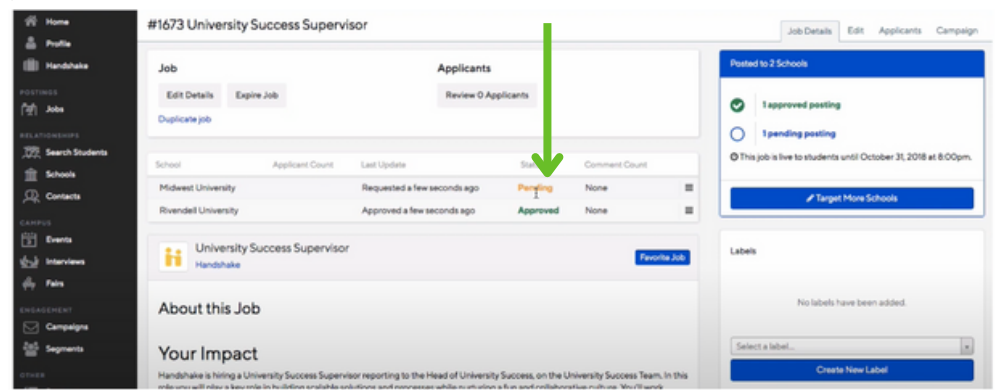

\*If you need further assistance, feel free to call **Student Employment** at **(909) 537- 5225** or email at **[student.employment@csusb.edu](mailto:student.employment@csusb.edu)**

### **Back to [index](#page-0-0)**

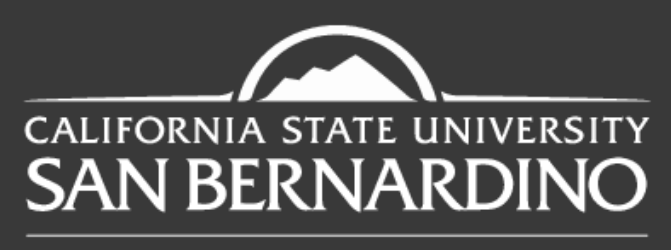

**Career Center** 

# **Questions? Reach out to us!**

(909) **537-5250**

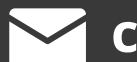

**careercenter@csusb.edu**

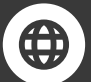

https://**www.csusb.edu/career-center**

@**csusbcareer**

5500 University Parkway. San Bernardino, CA 92407 Santos Manuel Student Union (SMSU) South - Room 112

Back to [index](#page-0-0)